# Collision Avoidance Vehicle Barry Butler

Metro M4 with Motors/Ultrasonic Sensor bbutl58@eq.edu.au

#### **A. Metro M4 Connections**

Connect the servo's and ultrasonic sensor to the CPX as shown.

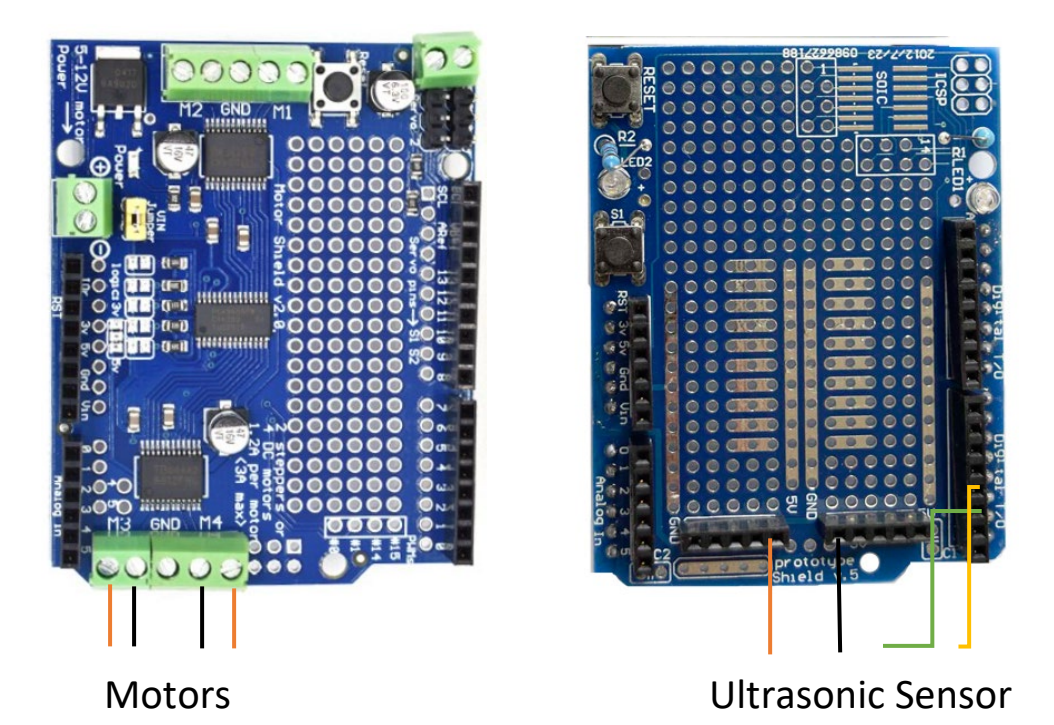

# **Metro M4 Connections (with Motor Driver Shield)**

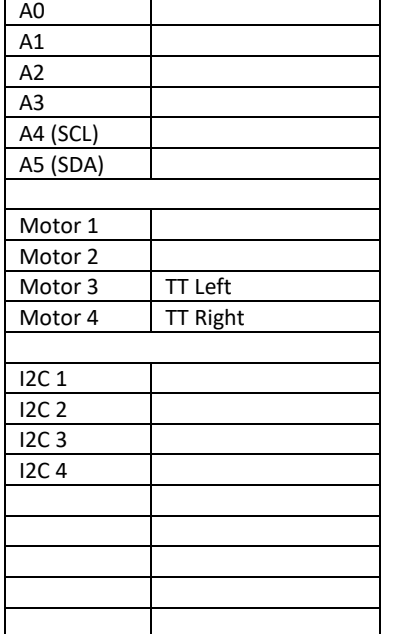

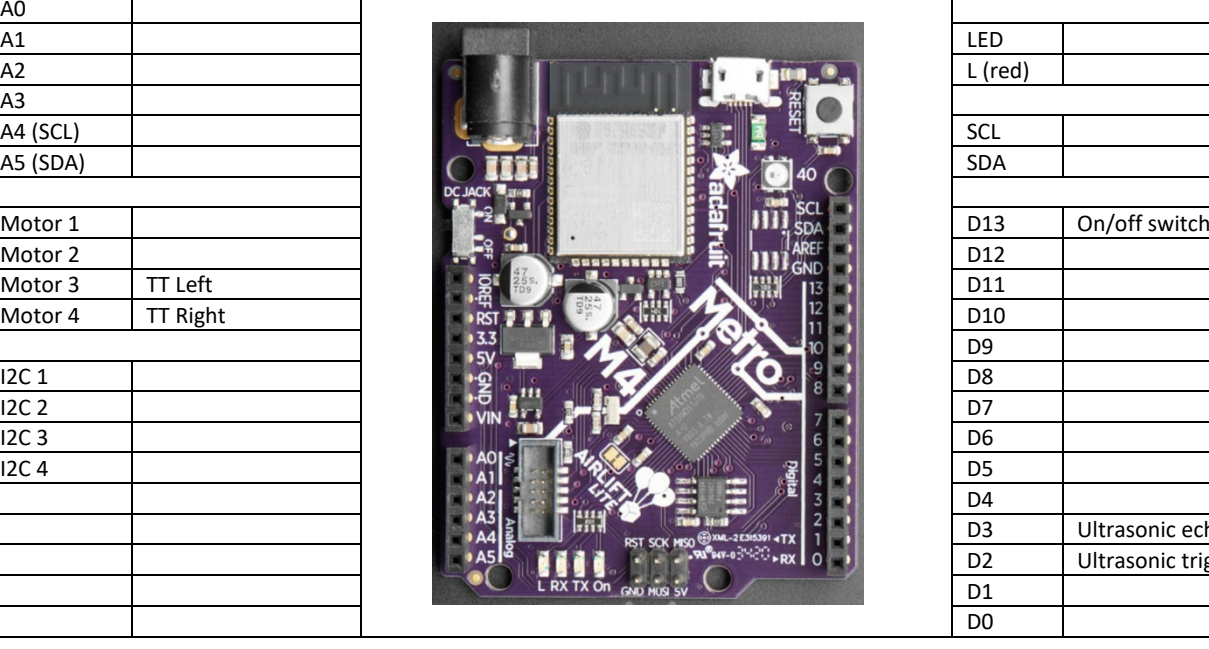

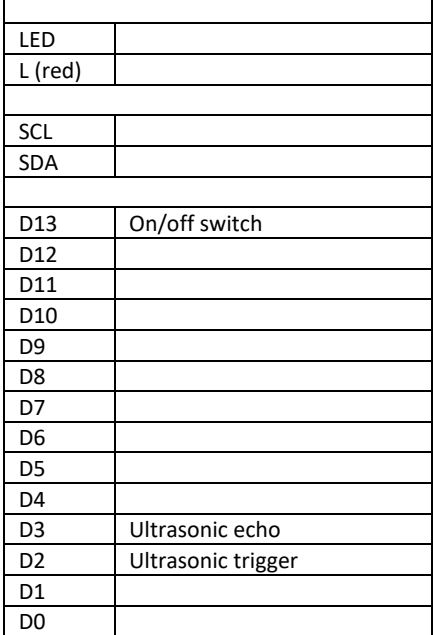

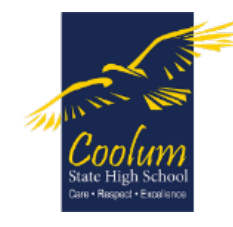

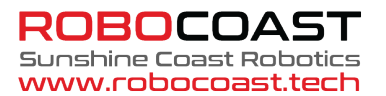

## **B. CircuitPython Basic Code**

The following code is used for all CircuitPython Code. Type this code into the Mu editor (in **CircuitPython mode**).

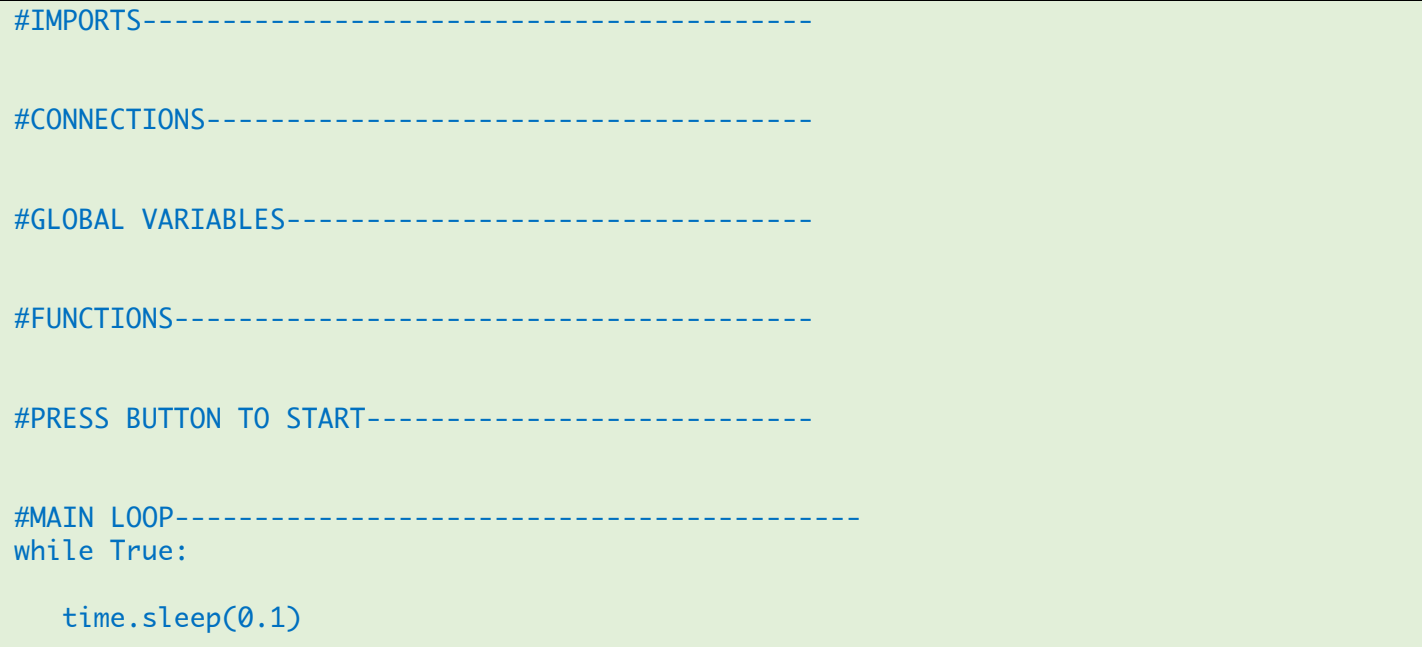

**EACH TIME YOU ENTER A SECTION OF CODE, CLICK THE "SAVE" BUTTON TO TEST IT, AND FIX ANY ERRORS.**

- **Select the CIRCUITPY Folder**
- **Always Save Using the Filename – code.py**

## **C. Import the Required Libraries**

We need to import the MotorKit, Neopixel, Digital Input and Ultrasonic Sensor libraries.

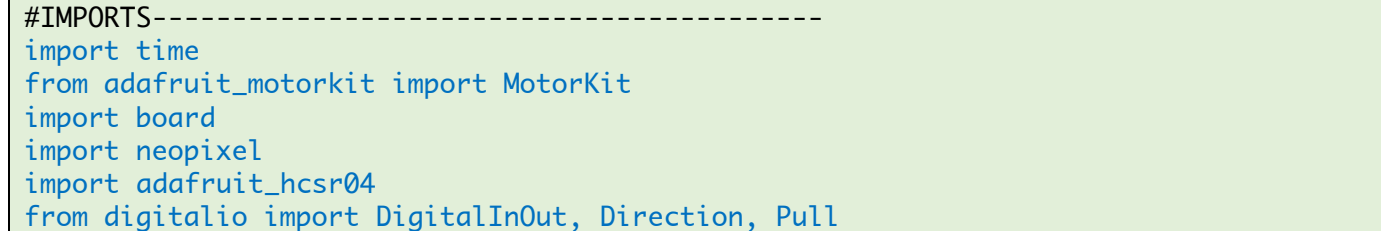

#### **D. Setup All the Connections**

Now we need to setup the connections between the motors / sensors and the Metro M4 pins. We have two sensors – a switch and an ultrasonic sensor. We can change the colour of the neopixel (led) to tell us things that are going on when we run the vehicle.

```
#CONNECTIONS--------------------------------------
switch = DigitalInOut(board.D13)
switch.direction = Direction.INPUT
switch.put1 = Pull.DOWNkit = Motorkit()sonar = adafruit_hcsr04.HCSR04(trigger_pin=board.D2, echo_pin=board.D3)
led = neopixel.NeoPixel(board.NEOPIXEL, 1)
led[0] = (255, 0, 0)
```
#### **E. Global Variables**

We need a couple of global variables, to store the vehicle motor state (on or off) and the ultrasonic sensor distance.

```
#GLOBAL VARIABLES-------------------------------------
vehicle_on = False
distance = 999
```
#### **F. Create a Function to Change the Speed of Both Motors**

Because we are running 2 motors, it simplifies the code by creating a function to control both motors at the same time.

```
#FUNCTIONS---------------------------------------
def run_motors(s1, s2):
   kit.motor3.throttle = s1 #left motor
   kit.motor4.throttle = s2 #right motor4.if (s1 == 0) and (s2 == 0): led[0] = (255, 0, 0)else: led[0] = (0, 255, 0)
```
#### **G. Create Functions to Read all the Sensors**

The best way to run the vehicle is to read all the sensors for every iteration of the main loop. The first functions is one to read the ultrasonic sensor.

```
#FUNCTIONS---------------------------------------
. . .
def read_sonar():
     try:
         d = sonar.distance
     except RuntimeError:
        d = 999 return d
```
The second function calls the first function and also checks if the button switch has been pressed so we can stop the motors if required. Pressing the button toggles the motors on again.

```
def read all sensors(show all):
     global distance, vehicle_on
     if switch.value:
         vehicle_on = not vehicle_on 
         if vehicle_on: print('Running')
         else: print('Stopped')
     distance = read_sonar()
     if show_all: print(distance)
```
#### **H. Wait for the Button to be Pressed to turn the Vehicle On**

We don't want the motors to start running as soon as we download the code the Metro M4. So write the code to check if the button has been pressed.

```
#PRESS BUTTON TO START----------------------------
run_motors(0,0) * #make sure motors are turned off before starting
print('Waiting to start') 
while not switch.value:
    time.sleep(0.1)
vehicle_on = True
```
#### **I. Make the Vehicle Move and Avoid Obstacles**

The main loop firstly reads all the sensor values. If the vehicle motors are on, the code then checks the ultrasonic sensor distance. If the distance is less than 10 cm the motors stop, reverse and turn to point in a new direction.

```
#MAIN LOOP-------------------------------------------
print('Running')
while True:
     read_all_sensors(True)
     if vehicle_on:
          if distance > 10:
              run_motors(0.6,0.65)
          else:
              run_motors(0,0)
              time.sleep(0.4)
               run_motors(0,0.5)
              time.sleep(1)
               run_motors(0,0)
              time.sleep(0.4)
     else:
          run_motors(0,0)
     time.sleep(0.1)
```